## Petit tuto

## changer la couleur de sa « cellule ou police » ;-) sous framacalc

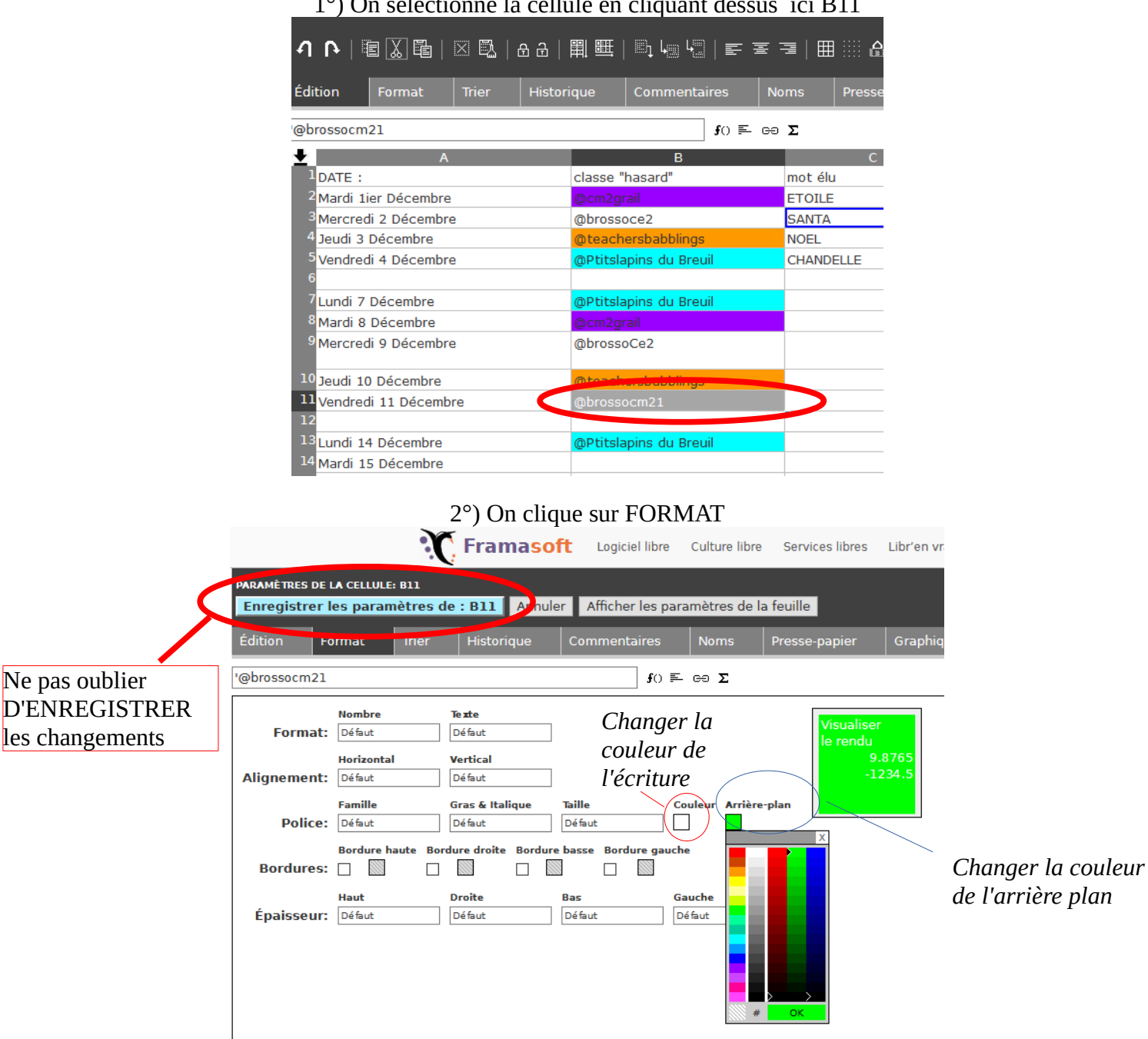

1°) On sélectionne la cellule en cliquant dessus ici B11

Il n'y a plus qu'à faire des essais pour choisir sa couleur de police (case couleur) ou de cellule case arrière plan

3°) On n'oublie pas d'enregistrer les paramètres !!

Bonne collaboration ;-)